## **Getting Started With Scheer PAS**

<span id="page-0-0"></span>Accessing the Scheer PAS Components

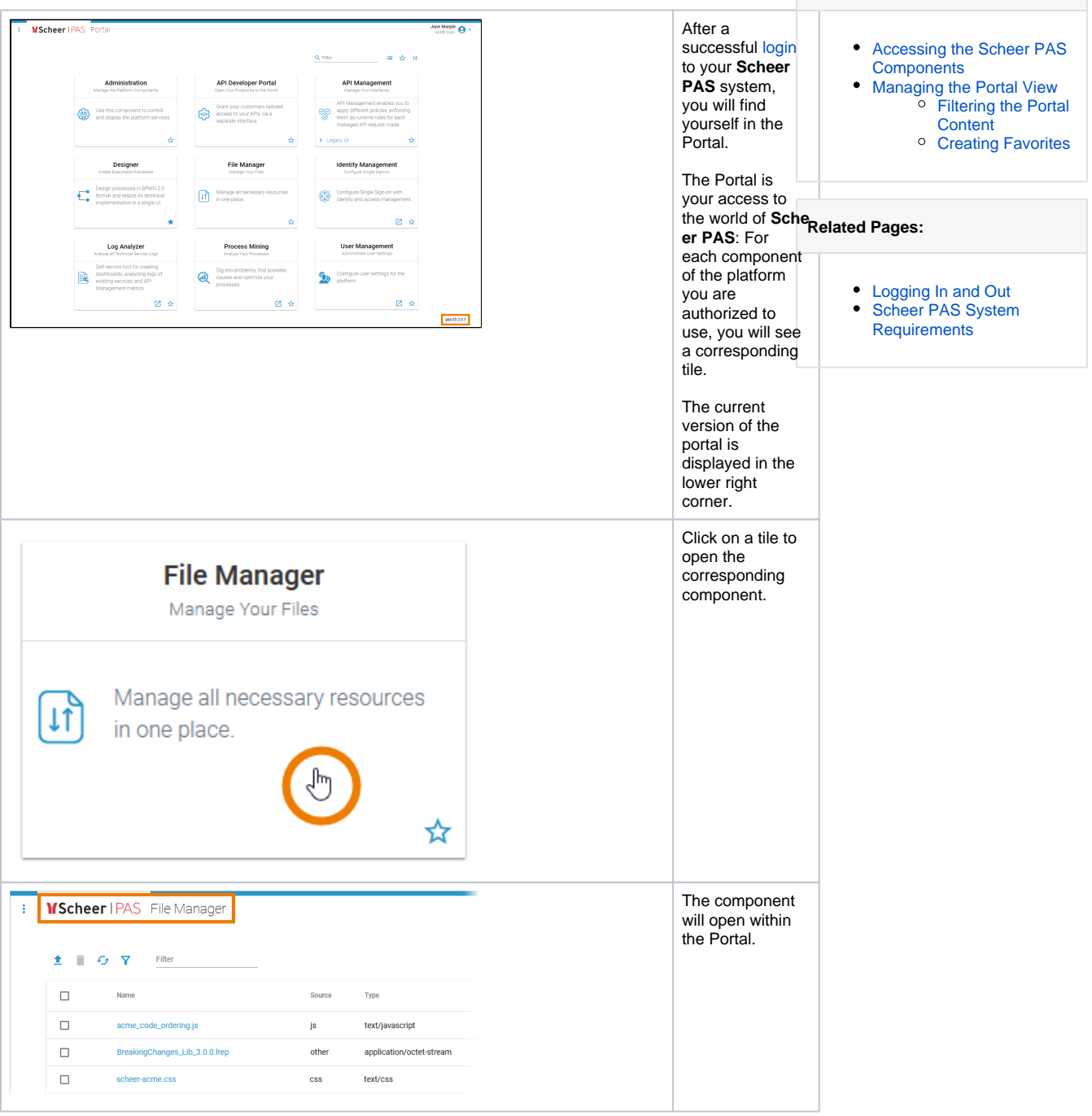

**On this Page:**

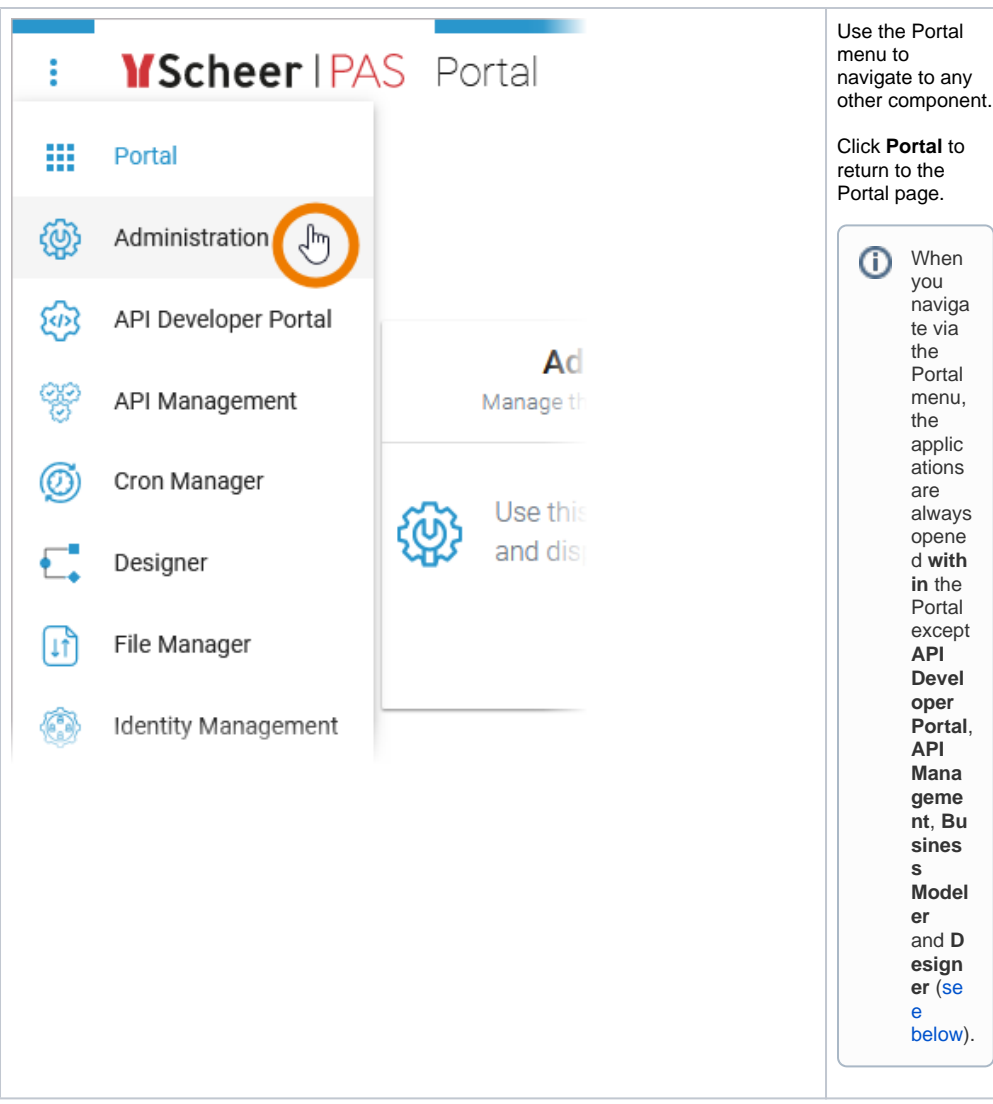

<span id="page-2-0"></span>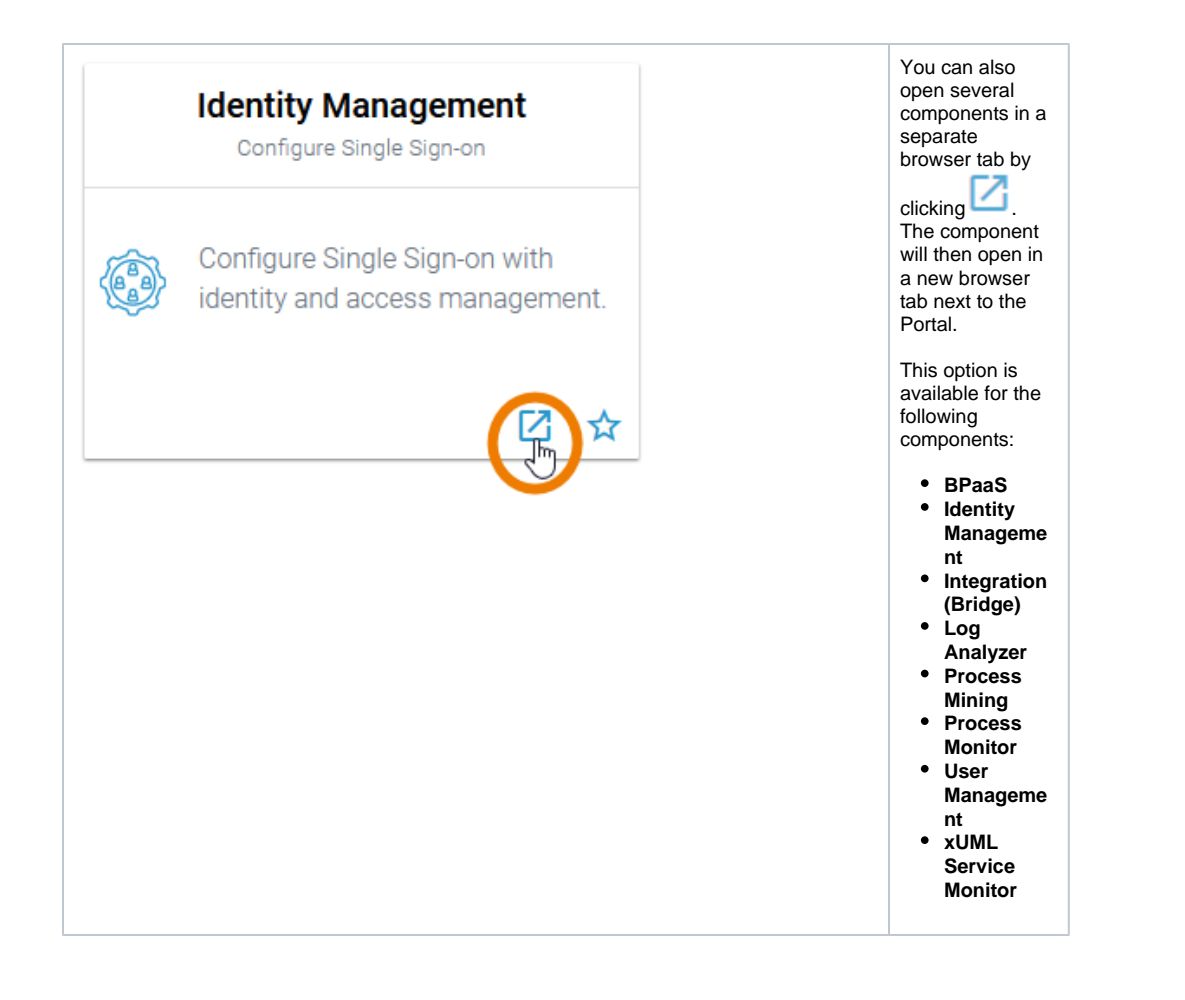

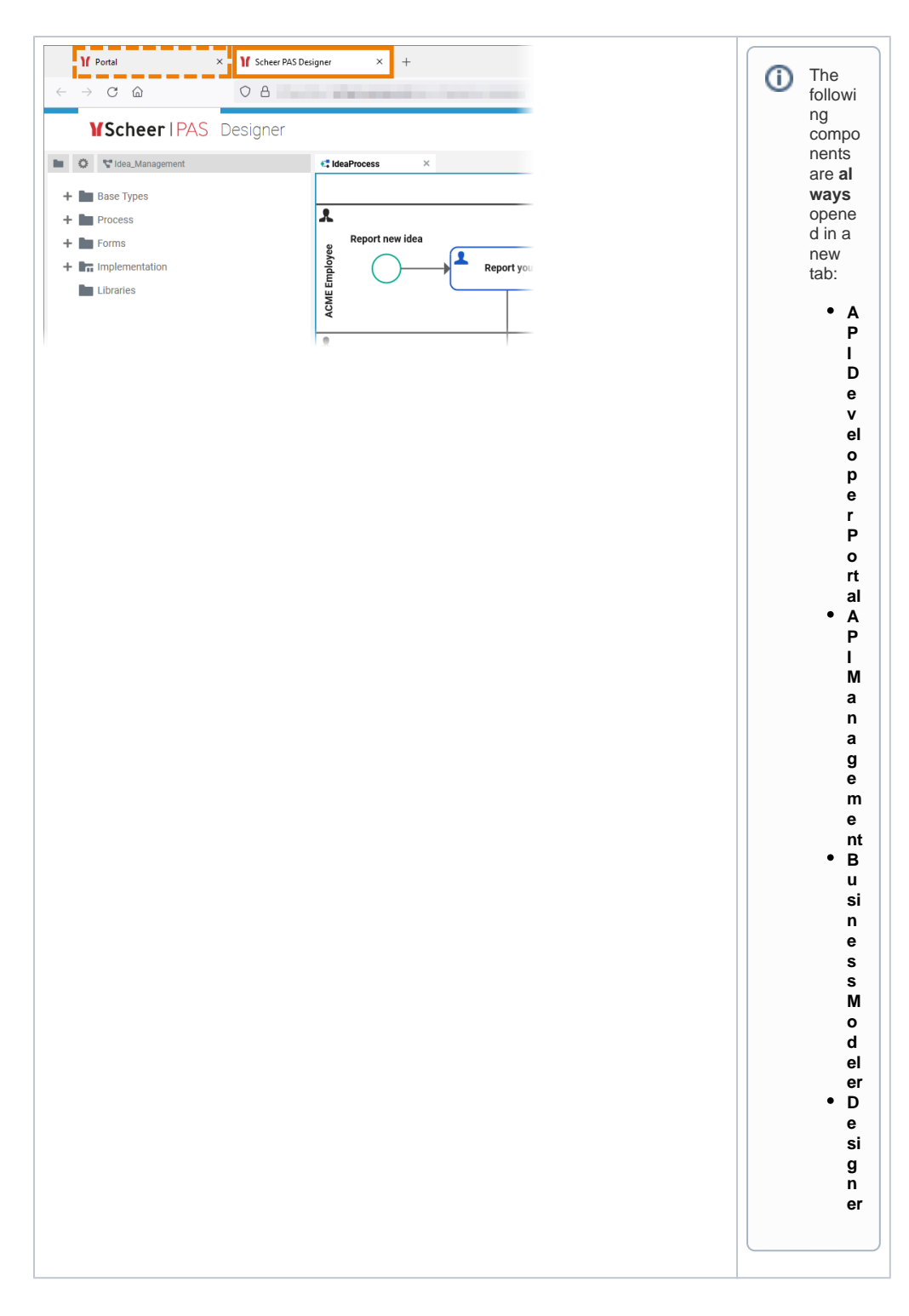

## <span id="page-3-0"></span>Managing the Portal View

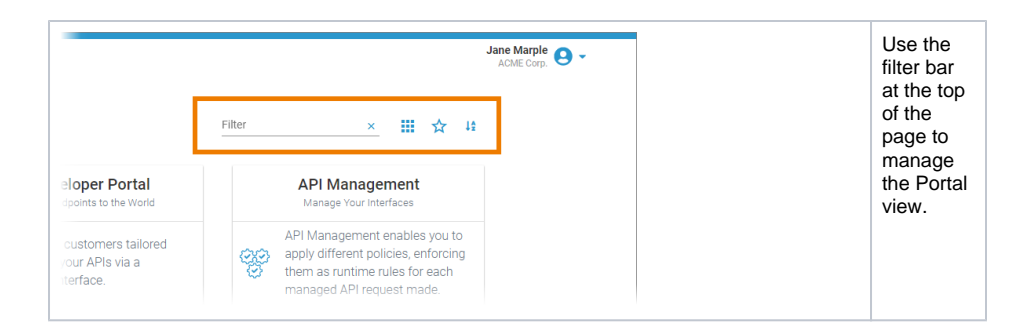

## <span id="page-4-0"></span>Filtering the Portal Content

<span id="page-4-1"></span>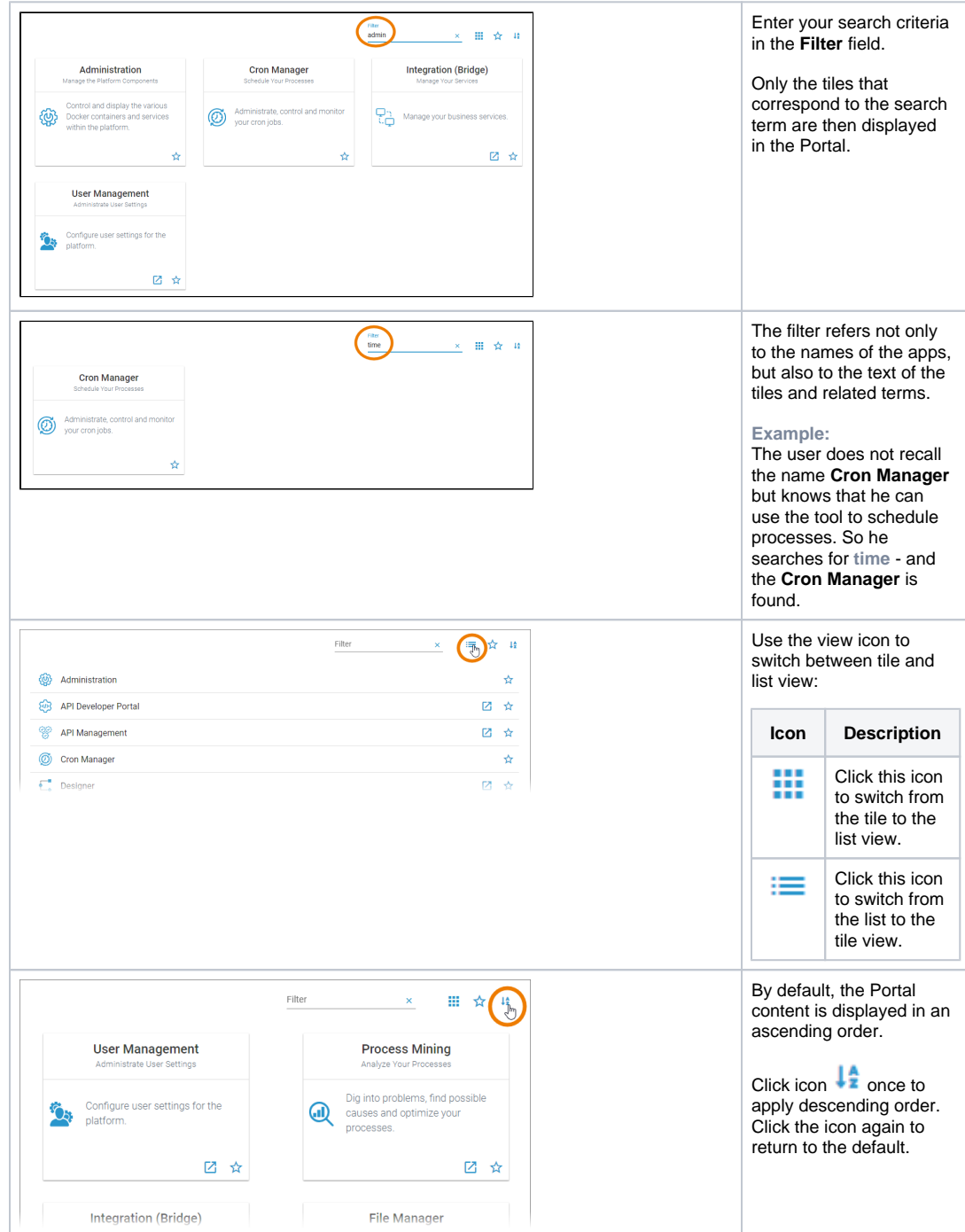

## Creating Favorites

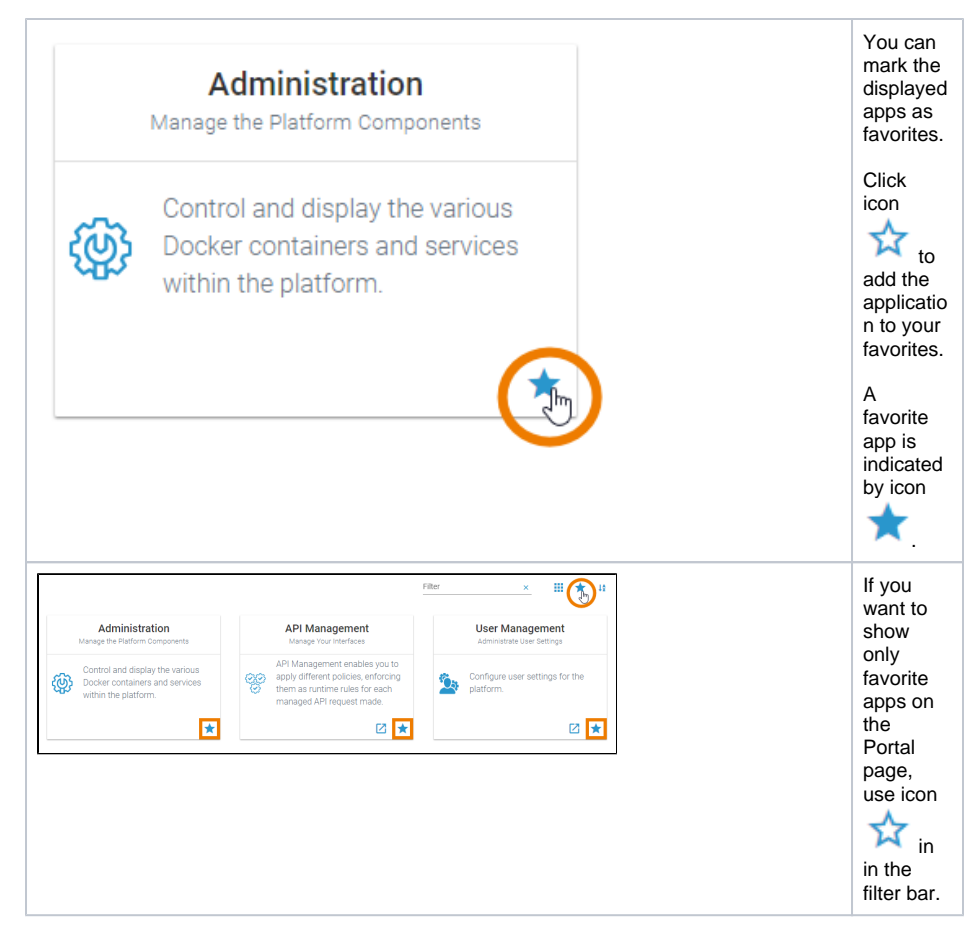